# MultiBase Cosmos

Notes of version 4.6

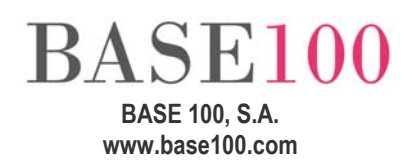

### Index

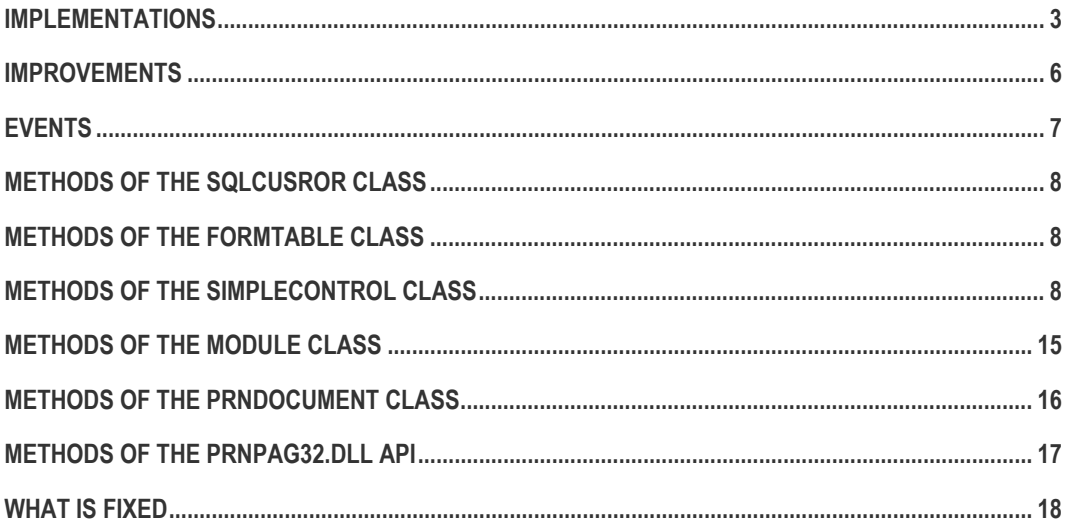

### <span id="page-2-0"></span>Implementations

- New method SetScrollable of SqlCursor class.
- DBCRYPTPWDCRYPTED. This environment variable tells to the CTSQL engine the encrypted password to be used in the encrypted database. This environment variable should be defined on the CTSQL configuration file (ctsql.ini).
- ttcryptdb. We have implemented a new parameter for the utility to obtain an encrypted password from a cleartext password to be used in the environment variable DBCRYPTPWDCRYPTED.

The name of the parameter is "-getcryptpwd".

• NOSENDCLOSEMDICHILD. This environment variable tells the Cosmos runtime if it must send the On Close event to its child windows when closing the MDI parent window.

The available values are: TRUE or YES and FALSE or NO. If the value of this variable is TRUE, then the Cosmos runtime will not send the On Close event.

This environment variable should be defined in the [Environment] section of the cosmos.ini file or the project's configuration file.

• EDITFORMFOCUSMODE. This environment variable allows to change the order in which they run the event EditTable and positioning of the focus in the first FormTable's editable field when running the commands EditUpdate and EditNew.

This environment variable should be defined in the [Environment] section in the project's configuration file.

The available values are:

- 2. If this variable is set to value 2 cause when you run the command "EditNew" or the command "EditUpdate" the event "On EditTable" is launched before positioing in the first editable field.
- 3. If this variable is set to value 3 cause when you run the command "EditNew" or the command "EditUpdate" is launched the "On Editable". Then position the focus is not on any control, with the application that should be responsible for positioning in the corresponding control.

If this variable is not defined or defined with a value other than 2 or 3, the behavior is the usual Cosmos, that is, the default focus is positioned in the Formtable's first editable field and then run the On EditTable.

- New method SetFocusOnEdit of FormTable class.
- GetWindowsVersion Method. From this version the method is able to detect if Cosmos is running on Windows Vista operating system, Windows 7 and Windows Server 2008 / R2.

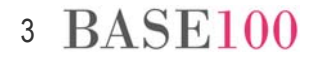

The values are:

Microsoft Windows Vista / Server 2008

majorversion =  $6$  and minorversion =  $0$ 

Microsoft Windows 7 / Windows Server 2008 R2

majorversion =  $6$  and minorversion =  $1$ 

• LOGLASTSTATEMENTWITHHOSTS. This environment variable allows, when running the Execute statement of SqlStatement class, do not store Cosmos HOST variables passed as parameter to this instruction, thereby increasing the speed of instruction execution.

The available values are:

- TRUE. Cosmos will store the HOST variables.
- FALSE. Cosmos will not store the HOST variables. The GetLastStatement method of SqlStatement class will return the statement with characters question mark (?) in place of host variables.

This environment variable should be defined on [Environment] section of the project's configuration file or the cosmos.ini file.

• DISABLEACCELWHENEDITABLECTRFOCUSED. This environment variable allows to disable de key accelerators defined in a project when the focus is on an editable control.

The available values are:

- **TRUE. Cosmos will disable the accelerator key.**
- FALSE. Cosmos will not disable the accelerator key.

The value of this environment variable may only be modified through PutEnv method of Module class.

NOTE: It will disable only the accelerators that use the [Alt] key.

- Added the property Store Design to the bitmap control of the "Prnpag32.dll." dll.
- Added the ability to choose a character set for the graphical part of Cosmos.
- DEFAULTCHARSET. This environment variable allows to set the default character set for the controls of an application if it had not been previously assigned from the control's properties.

This environment variable should be defined on the Environment section of the cosmos.ini file.

The available values are: Ansi, Arabic, Baltic, Chinesebig5, Default, Easteurope, Gb2312, Greek, Hangeul, Hebrew, Mac, Oem, Russian, Shiftjis, Symbol, Turkish, Johab, Vietnamese, Thai.

4 BASE100

- Export to OpenOffice spreadsheet and HTML from the Preview method of Cosmos.
- Export to OpenOffice spreadsheet, PDF and HTML from List and Grid controls.

To perform this export we have implemented the following methods of the SimpleControl Class: ExportToODS, ExportToPDF y ExportToHTML.

NOTE: The installed OpenOffice version on the OS must be 3.2.1 or higher.

• Ability to add icons to bitmap controls and interact with them. We have implemented the following SimpleControl class methods: BitmapAddItem, BitmapGetItemInfo, BitmapDeleteItem, BitmapUpdateItem.

NOTE: These icons may apply all events implemented in Cosmos, except MouseMove if the icon has been assigned a text in the tooltip.

If the Click event receives as a parameter an object of the Event class and it applies the method GetItem, then will return the item on which you clicked. It will return -1 if not clicked on any item in the bitmap.

• Ability to export to Excel spreadsheet, OpenOffice spreadsheet, PDF, HTML or text file format "unl" the result of a query executed from CSQL interactive or from methods SelectWindowAt and SelectWindow of SqlServer class.

In the case of class SqlServer methods, the export option is disabled by default. To enable is necessary to define the SHOWEXPORTBUTTONSELECTWINDOW environment variable whose default value is FALSE.

In the case of CSQL this option is always enabled.

- Ability to change the color of the text in rows and columns controls of type List. There has been implemented the following SimpleControl class methods: GetColumnForeground, GetRowForeground, SetColumnForeground, SetRowForeground, ResetRowForeground and ResetColumnForeground.
- New methods in the class SimpleControl to allow to reset the background color and text in rows and columns of type List controls after being modified. The names of these methods are: ResetRowForeground, ResetRowBackground, ResetColumnForeground, ResetColumnBackground.
- New method SetErrorString to show to the user an error message on Drop Edit, Drop List and Edit Field controls.
- New event ChangeColPos for the list controls. This method is launched when the application user changes the position of a list column.
- New method EnumPrinters of Module class. This method allows to get the list of installed printers.

<span id="page-5-0"></span>• SETFOCUSTOMDICHILD. This environment variable tells the Cosmos runtime that if the focus being on a child window will back to it or to his parent control when it returns to the Cosmos application after being transferred to another application.

The available values are: TRUE/YES o FALSE/NO. Default value is FALSE/NO.

This environment variable should be defined on the [Environment] section in the cosmos.ini file or the Project configuration file.

The value of this environment variable can not be modified on runtime.

• Added the ability to create editable lists. For this we have implemented the method EditListColumn of the class SimpleControl and events ListCancelEdit and ListAcceptEdit.

When you run the method EditListColumn an edit field is shown on the item in the list where you can edit the content of this. When the values is changed and pressed [Intro] the event ListAcceptEdit is thrown. If you press [Esc] or the edit field loses focus, the edition is aborted and the event ListCancelEdit is thrown.

NOTE: Only available for Strings List Box and Tree List Box controls.

- Added the ability to modify the text of Strings list Box or Tree List Box.
- Added the ability to sort by columns the result of a query made from the CSQL by clicking on the column heading to sort by.
- PROCESSAFFINITY. This environment variable for the CTSQL engine lets you to configure the affinity mask for CTSQL processes that run on Windows. This environment variable must be defined in the configuration file ctsql.ini.

The available values are:

- 0. The process will not be executed on this processor.
- 1. The process will be executed on this processors.

The processors are numbered from 0 to n from right to left.

Example:

**PROCESSAFFINITY=00010100** 

In this case, the process only be executed in processors number 2 and 4.

#### Improvements

- From this release, the method Using of Date class returns a literal string with the months in the same language as the operating system.
- From this release, the dll "Ttxmldll.dll" supports reading and creating documents in the character set UTF-8.

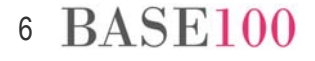

<span id="page-6-0"></span>• Methods ShowFullOpenPrinterDialog and OpenPrinterEx Class Prndocument and Prnpag32.dll Api.

These methods show a new print window where you can select the printer, the size and orientation of the paper, the number of copies and print range.

• Starting from this release you can choose the column you want to make the position within a list by typing on it for controls Drop List and List Box. This possibility may also be used in the window when executing the method SelectWindowAt or SelectWindow SqlServer Class.

In Drop List and List Box controls, to select the column you wish to sort must be marked the Automatic Sort property in the control and click on the header. In the case of the window that appears when executing SqlServer class methods, simply click on the header.

- Possibility of using the mouse wheel in Drop Edit and Drop List controls.
- Possibility that Cosmos ODBC client recognize the data type "uniqueidentifier" in Microsoft SQL Server.
- Development environment. Added a new option to export to Excel spreadsheet or text file the result of the compilation of an application and the search result of a string. This option is accessed by pressing the right mouse button in the "output" tab. The file path is: ProjectDir() \ errores.xls.
- From this version you can work with OpenOffice documents using ActiveX. To this effect, we have implemented the necessary changes in the Cosmos runtime.
- From this version, Cosmos includes the installation of the repository application (cosrep.exe) in the Run-Time licenses.

#### Events

- ChangeColPos. For list type controls. This event is triggered when one of the columns in the list changes position.
- ListAcceptEdit. For list type controls. This event is launched when the user press [Intro] key after modifying the text of the list.
- ListCancelEdit. For list type controls. Is launched when you press [Esc] or when the edit field loses focus after the list has entered edit mode.

NOTE: If the application has the [Esc] captured the event will be launched when the edit field loses focus.

# <span id="page-7-0"></span>Methods of the SqlCusror Class

• SetScrollable. This method allows you to add a new attribute to the objects of SqlCursor class. This indicates that the cursor to be declared is scrollable or not.

Syntax:

**SetScrollable(scrollable as Boolean)** 

Parameters:

scrollable This parameter indicates if the cursor is scrollable or not. Its possible values are TRUE or FALSE.

NOTE: This method should be launched before the call of the Open method of SqlCursor class. This implementation is only valid when Cosmos is connected with Informix through Gwinformix.

# Methods of the FormTable Class

• SetFocusOnEdit. This method indicates if the focus will be positioned on the first editable field of the FormTable after editing the table.

Syntax:

**SetFocusOnEdit() return boolean** 

Returns:

- **TRUE.** If the focus is positioned in the edit field.
- FALSE. If focus is not positioned in the edit field.

NOTE: Using this method means that EDITFORMFOCUSMODE environment variable is defined and its value is 3.

## Methods of the SimpleControl Class

• ExportToODS. This method exports to OpenOffice Spreadsheet the content of Grid and List controls.

Syntax:

**ExportToODS(fileName as Char) return integer** 

Parameters:

fileName File Path. If the value is null then will show a dialog to insert the name and file's path.

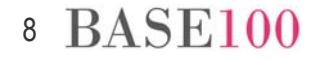

Returns:

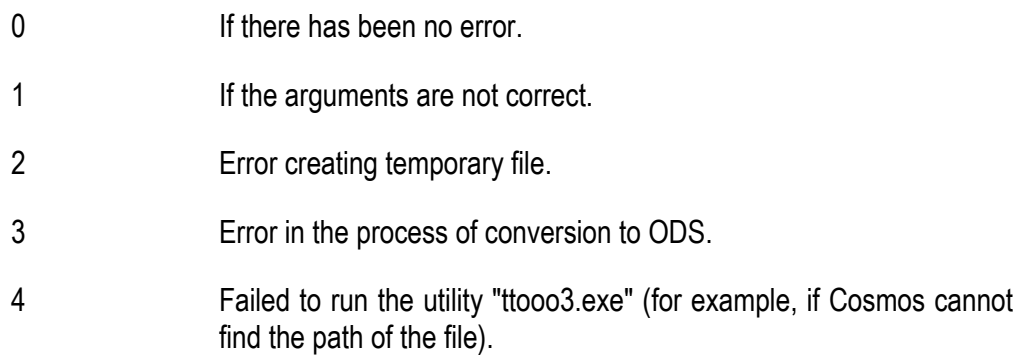

• ExportToPDF. Exports to PDF the content of controls Grid and List.

Syntax:

**ExportToPDF(fileName as Char) return integer** 

Parameters:

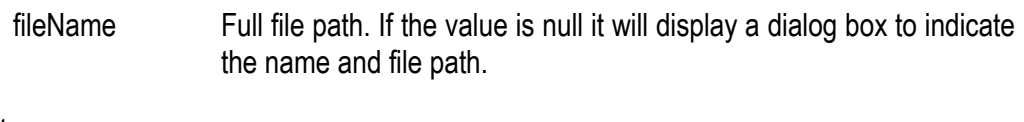

Returns:

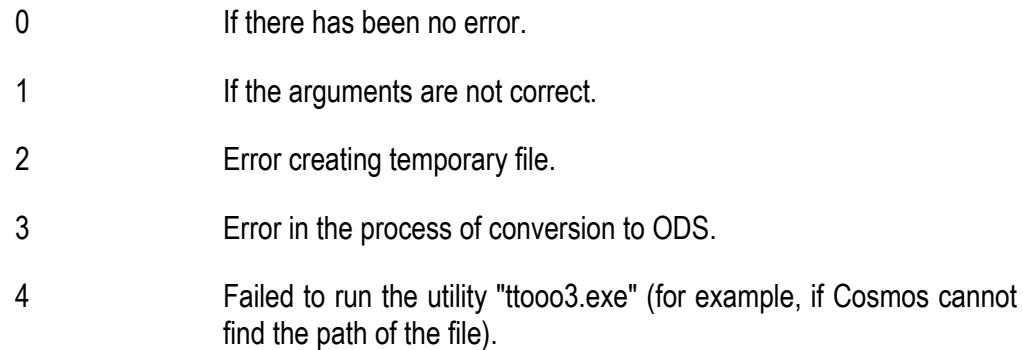

NOTE: For the design of the lists to be exported to PDF should be taken into account the size of the page for information display columns do not cut or displaced.

• ExportToHTML. Exports to HTML the content of controls Grid and List.

Syntax:

**ExportToHTML(fileName as Char) return integer** 

Parameters:

fileName Full file path. If the value is null it will display a dialog box to indicate the name and file path.

Returns:

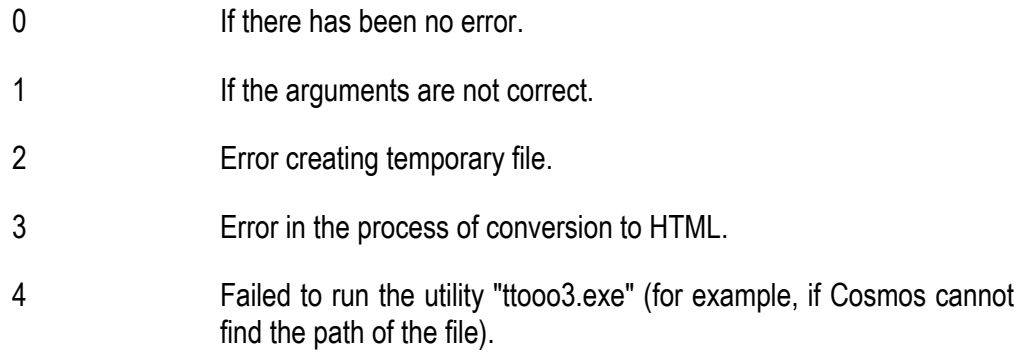

• BitmapAddItem. Lets you add an item to bitmap control.

#### Syntax:

```
BitmapAddItem(icoFile as Char ,icon as Smallint ,icoAlt as Smallint 
,posX as Smallint ,posY as Smallint ,tooltip as Char ,memo as Char 
,label as Char ,labelFont as Char ,labelColor as Integer) return 
Integer
```
#### Parameters:

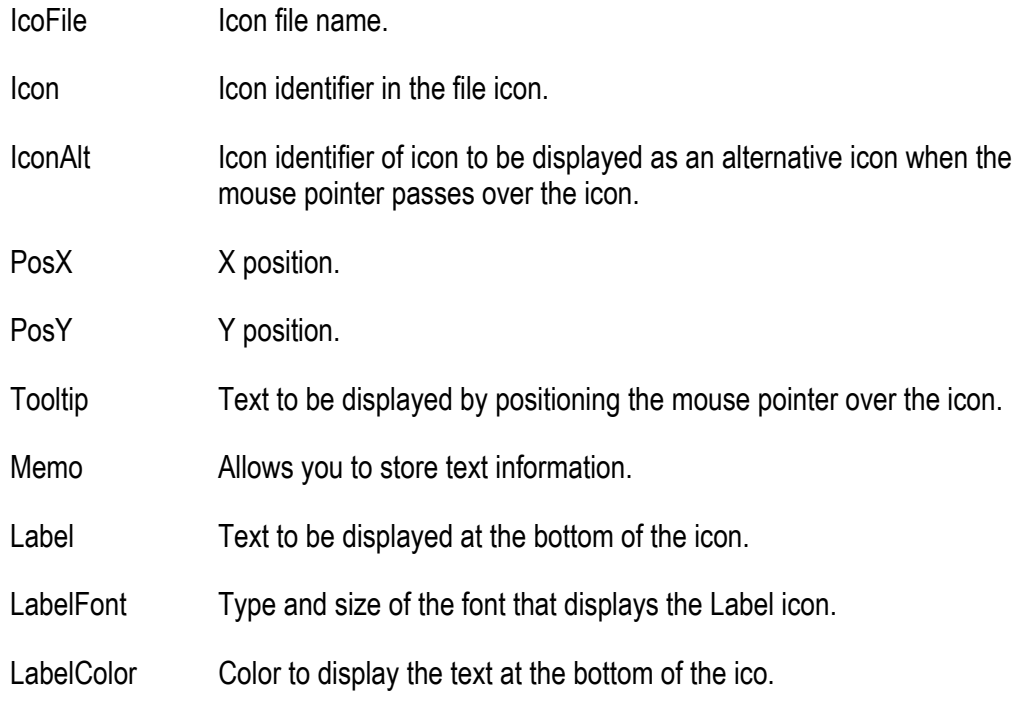

#### Returns:

Item identifier that was added.

BitmapGetItemInfo. Lets see the attributes of a bitmap item.

Syntax:

```
BitmapGetItemInfo(item as Integer ,VAR icoFile as Char ,VAR icon as 
Smallint ,VAR iconAlt as Smallint ,VAR posX as Smallint ,VAR posY as 
Smallint ,VAR tooltip as Char ,VAR memo as Char ,VAR label as Char 
,VAR labelFont as Char ,VAR labelColor as Integer)
```
Parameters:

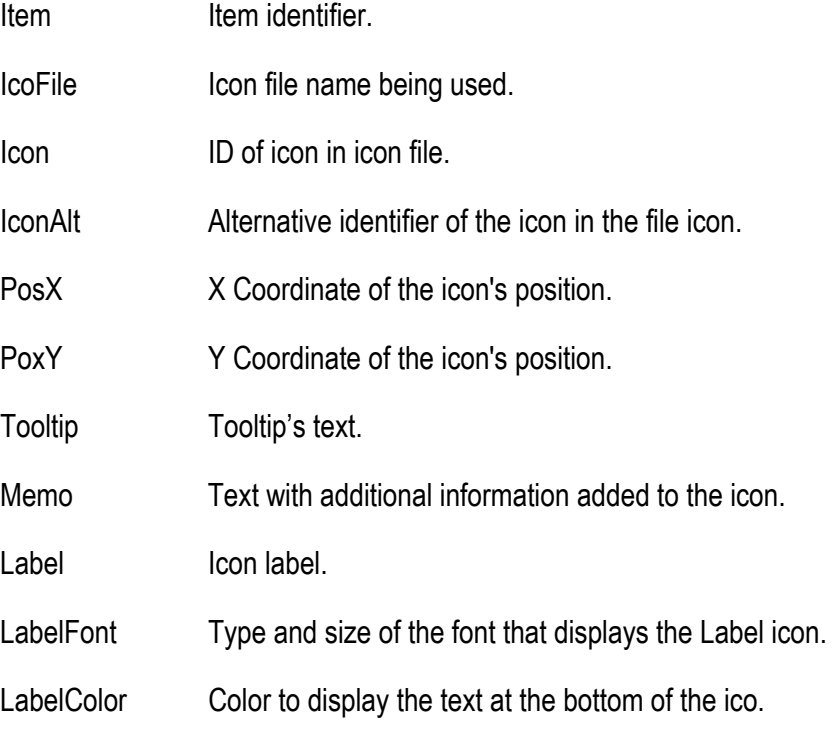

• BitmapDeleteItem. This method allows to remove an item from a bitmap.

Syntax:

**BitmapDeleteItem(itemId as Integer) return boolean** 

Parameters:

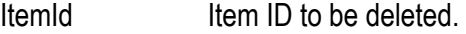

Returns:

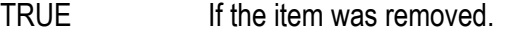

FALSE If the item could not be removed.

BitmapUpdateItem. This method allows to modify a bitmap's item attributes.

Syntax:

```
BitmapUpdateItem (item as Integer ,icoFile as Char ,icon as Smallint 
,iconAlt as Smallint ,posX as Smallint ,posY as Smallint ,tooltip as 
Char ,memo as Char ,label as Char ,labelFont as Char ,labelColor as 
Integer)
```
Parameters:

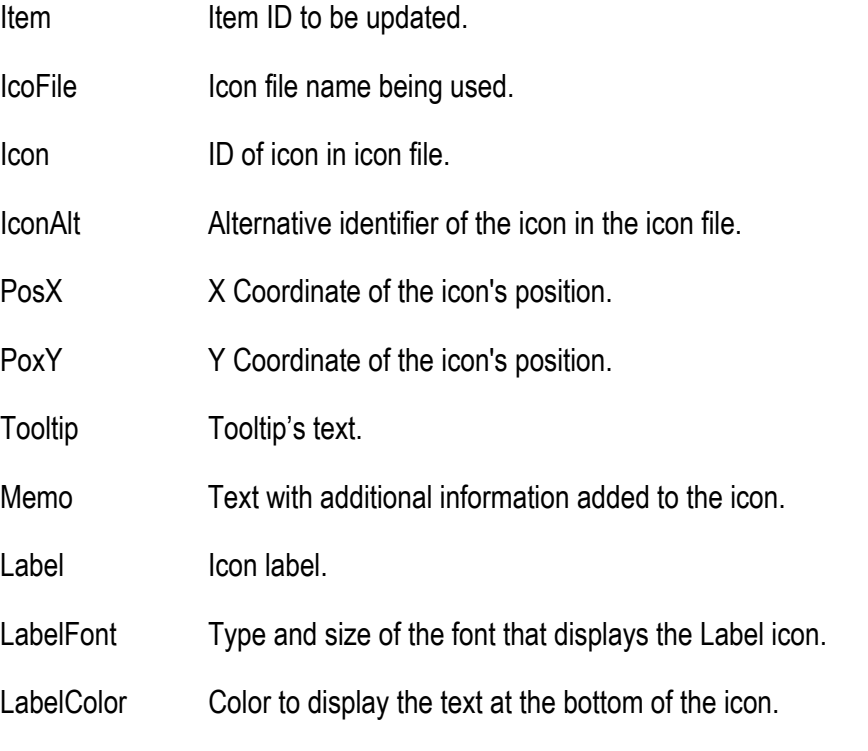

• GetColumnForeground. This method allows to get the color of text in a list column.

Syntax:

**GetColumnForeground (column as Integer) return integer** 

Parameters:

column Column identifier.

Returns:

Color of text in column.

• GetRowForeground. This method allows to get the color of text in a list row.

Syntax:

**GetRowForeground (row as Integer) return integer** 

Parameters:

row Row Identifier.

Returns:

Color of text in row.

• SetColumnForeground. This method allows to change the color of text in a list column.

Syntax:

**SetColumnForeground (column as Integer, color as Integer)** 

Parameters:

column Column identifier.

Color Text color.

SetRowForeground. This method allow to change the color of text in a list row.

Syntax:

**SetRowForeground (row as Integer, color as integer)** 

Parameters:

row Row id.

Color Text color.

• ResetColumnForeground. This methor allows to restore the text color in a column's list to the default color assigned in design time.

Syntax:

**ResetColumnForeground (column as Integer)** 

Parameters:

column Column ID.

• ResetColumnBackground. This method allows to restore the background color in list column to the default color assigned in design time.

Syntax:

**ResetColumnBackground (column as Integer)** 

Parameters:

column Column ID.

• ResetRowBackground. This method allows to restore the background color in a list row to the default color assigned in design time.

Syntax:

**ResetRowBackground (row as Integer)** 

Parameters:

row Row ID.

• ResetRowForeground. This method allows to restore the text color in a list row to the default color assigned in design time.

Syntax:

**ResetRowForeground (row as Integer)** 

Parameters:

row Row ID.

• SetErrorString. This method allows to show a message and an icon in Drop Edit, Drop List and Edit Field controls. The message is displayed in a tooltip when te mouse cursor passes over the control.

Syntax:

**SetErrorString (text as char)** 

Parameters:

text Message text.

NOTE: To disable the message and the icon you must launch this method with a null parameter.

• EditListColumn. This method allows to edit ítems in strings and tree list controls.

Syntax:

**EditListColumn(itemId as Integer, column as Integer)** 

Parameters:

itemId Item ID.

Column Column ID.

<span id="page-14-0"></span>• UpdateString. This method allows to modify the text in a List Box row (strings and tree type).

Syntax:

**UpdateString(index as Integer, text as Char, icon as Smallint default 0) return integer** 

Parameters:

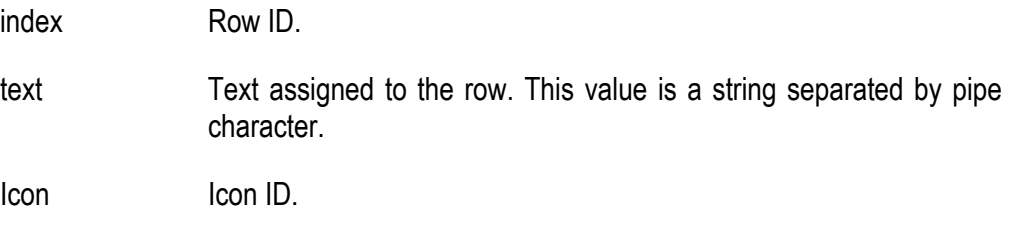

Returns:

Returns 0 if an error ocurred. Otherwise, returns item ID.

### Methods of the Module Class

• EnumPrinters. This method allows to get the printers list installed on the system.

Syntax:

**EnumPrinters(flags as Interger) return Char** 

Parameters:

- flags Allows to specify what kind of printers to get. The available values are:
	- 2. Returns local printers installed on the system.
	- 4. Returns remote printers installed on the system.
	- 6. Returns local and remote printers installed on the system.

Returns:

A string with the names of the printers separated by pipes.

## <span id="page-15-0"></span>Methods of the PrnDocument Class

• OpenPrinterEx. This method performs the same function as the method OpenPrinter of the same class, the difference between them lies in the dialogue box showing. This is the OpenPrinterEx dialog:

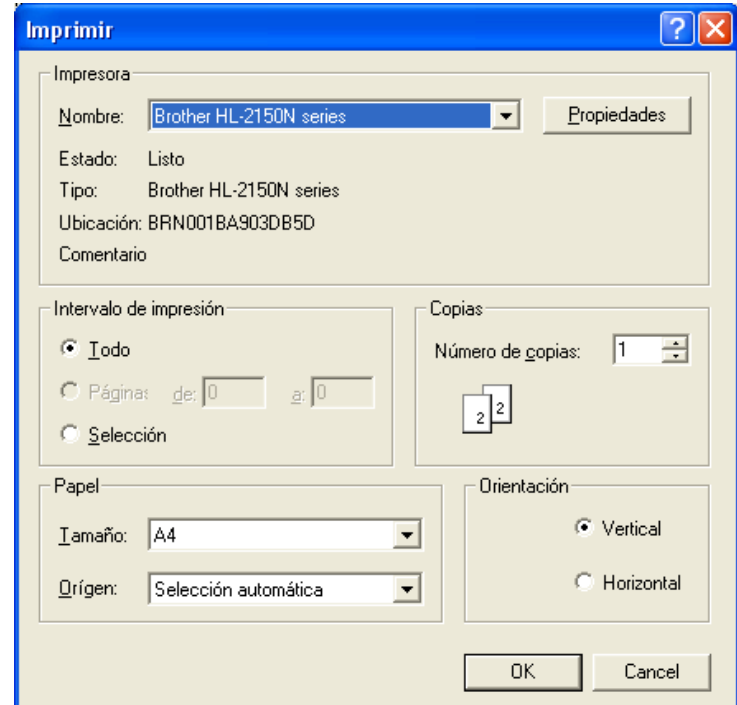

Syntax:

**OpenPrinterEx (showPrintDlg as Boolean default FALSE)** 

Parameters:

showPrintDlg If TRUE will display the dialog box and open the communication channel. If the value is FALSE then will not display the dialog box.

> The values shown in the dialog box are those that the printer is currently defined.

• ShowFullOpenPrinterDialog. This method indicates to the method Preview of PrnDocument Class the kind of dialog box that will be displayed to the user when the user press the Print button.

Syntax:

**ShowFullOpenPrinterDialog(showPrintDlg as Boolean default FALSE)** 

<span id="page-16-0"></span>Parameters:

showPrintDlg If TRUE the Preview method will display the dialog box implemented for the OpenPrinterEx method. If the value is FALSE the Preview method will display the dialog implemented for the OpenPrinter method.

# Methods of the Prnpag32.dll Api

• openPrinterEx. This method opens the print document to the printer and displays the following dialog box.

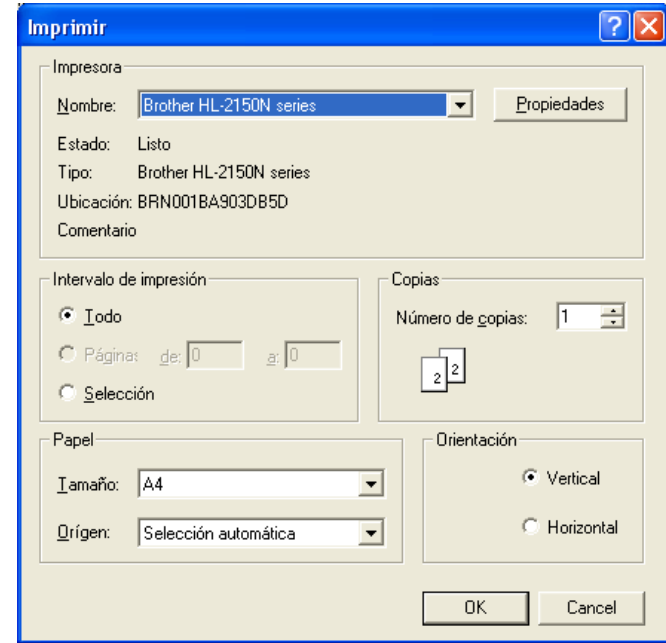

Syntax:

**OpenPrinterEx (hPrinter as integer, showPrintDlg as Boolean default FALSE) return boolean** 

Parameters:

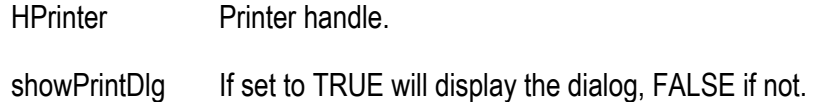

Returns:

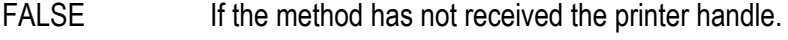

TRUE If the method has received the printer driver.

The values shown in the dialog box are those that the printer has currently defined.

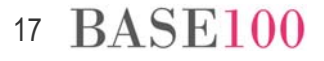

<span id="page-17-0"></span>• ShowFullOpenPrinterDialog. This method tells the to the Preview API function what kind of dialog box is displayed to the user when the user press the Print button.

Syntax:

**ShowFullOpenPrinterDialog(hPrinter as integer, showPrintDlg as Boolean default FALSE)** 

Parámetros:

HPrinter Printer handle.

showPrintDlg If TRUE the Preview method will display the dialog box implemented for the OpenPrinterEx method. If the value is FALSE the Preview method will display the dialog implemented for the OpenPrinter method.

### What is Fixed

- Ttchartdll.dll. If after making a change of page in the box that contains a Chart control the method RemoveChart is executed, caused a memory error. **Fixed.**
- Ttchartdll.dll. If one of the defining elements of a chart with the maximum value between 50 thousand and 100 thousand, the limits of the graphic elements with a bigger value than 10 thousand were not calculate properly, and were painted out of the screen. **Fixed.**
- Gworacle. The "rename table" statement was not properly translated and reversed the names of the tables. **Fixed.**
- Gworacle. If the record size of 1024 bytes exceeded, the time resolution of queries that are performed on these tables significantly increased compared to a table with length less than indicated. **Fixed.**
- ODBC. In version 3.0.7.10 the error message text did not showed. **Fixed.**
- Ctsql. LIMIT and OFFSET instructions did not work well if the values indicated were greater than 32767. **Fixed.**
- Ctsql. If in a database is used tables that are placed in another database (distributed SQL), it was not in mind the values of the fields of type DATETIME. **Fixed.**
- Ctsql. In version 3.4 0.6 / 3.6 0.6 is made the following correction: "runtime error when using an expression with clauses 'like' or 'matches'.". This correction caused the queries that used such clauses could not be optimized. **Fixed.**
- Ctsql. If a query statement listed several columns with the same names from different tables, CTSQL returns only the value of the first name shown in the statement. **Fixed.**
- Ctsql. In the case of making a change in the structure of a table using the statement "alter table" is not properly controlled if the field was part of the primary key or not. This caused that in certain circumstances be damaged catalog table "sysforeign". **Fixed.**
- Ctsql. By modifying the structure of a table by adding a column before another that was part of the primary key, CTSQL showed the wrong message indicating that the new column did not have the attribute NOT NULL. **Fixed.**
- Ctsql. If in a statement "alter table" is creating the primary key and in the same statement modifying the size of a column in the table whose position was prior to the primary key, the the starting position of the columns are not correctly updated, resulting in corruption of the index. **Fixed.**
- Trepidx and ttools. To repair a table with unique index and duplicate records, the data from decimal fields in the unl file are not correctly generated. They always generate a value of 0. **Fixed.**
- Trepidx. For tables with unique index, the trepidx not generate a unl file with table records which were duplicates. Not repaired properly if encrypted database. **Fixed.**
- Cosrep. If int the repository was added a column to a table of type decimal and it was assigned the default attribute value -1, to create the SQL file, it did not generate the correct sentence. The value does not appear in quotation marks, causing a syntax error when executing the instruction. **Fixed.**
- Cosrep. If the default attribute value indicated a negative decimal sql file that was generated was not right. **Fixed.**
- Cosrep. When comparing two repositories whose primary key was composed of different number of columns, the result was not correct. **Fixed.**

- Cosmos. The method implementation GetLastStatement of the SqlStatement class in version 4.4.4 of Cosmos, has led to a penalty in the execution time of applications when they use the Execute method of the Class SqlStatement. Fixed by adding the environment variable LOGLASTSTATEMENTWITHHOSTS. **Fixed.**
- Cosmos. General protection fault when trying to obtain the methods of an object which was defined as a foreign Include. **Fixed.**
- Cosmos. GetListIcon and GetListColumnInto methods were returning a item information from the list when it had already been eliminated. Now will return null if the item was deleted. **Fixed.**
- Pagedit and Cosmos. When editing a control of file PAG, sometimes showing an error message indicating that the name of the field was in use. **Fixed.**
- Cosrun. When you disable a menu item and not to execute the command associated with it, it was necessary to disable the option and command. Now you only need to disable the option. **Fixed.**
- Cosrun. If the table associated with a Form was applied the method SetSqlName and then is queried by Editquerylike method, showed the following error message: "column .... not found in the tables of the query". **Fixed.**
- Cosrun. When you run an INSERT statement, if the host variables are passed as a parameter to the function where the instruction was executed and not initialized within the function itself there was a general protection fault. **Fixed.**
- Cosrun. When exporting to Excel the contents of a List Box control with the function ExportToExcel in which he had changed the order of the fields running, export was not successful because not respect the order change. **Fixed.**
- Cosrun. The method SetOrientation of Class PrnDocument did not change the page orientation that you wanted to print. **Fixed.**
- Cosrun. The method Setup of PrnDocument Class did not print the number of copies specified when it was different from 1. **Fixed.**
- Cosrun. Export to Excel. From this release, the columns whose width is 0 will not be displayed. **Fixed.**
- Cosrun. Export to Excel. The export of the characters  $\&$  and  $\&$  fails. **Fixed.**
- Cosrun. If you applied a filter to a list and then added a row, after removing the filter the list was locked. **Fixed.**
- Cosrun. If a list is shown with colors, then applying a filter they are lost. **Fixed.**
- Cosrun. Drop Edit and Drop List controls composed of more than one column would not display correctly when they were deployed on the borders of the screen. **Fixed.**
- Cosrun. Drop Edit and Drop List controls composed of more than one column and with property "Automatic Sort", could not be sorted by a column that was not the first, after it had been selected. **Fixed.**
- Prnpag32.dll. The SetOrientation method of the dll "Prnpag3.2.dll" did not change the page orientation that you wanted to print. **Fixed.**
- Prnpag32.dll. The Setup method of the dll "Prnpag32.dll" did not print the number of copies to be indicated when the number was different than 1. **Fixed.**
- Prnpag32.dll. If you create a Page (file with the "pag" extension) with a Bandgroup control inside a Group Control, being Bandgroup size such that it could be cloned under the Group control, and because the list had more than one page, the list was not generated correctly. **Fixed.**
- MDI Windows. In a Edit Field control with Date / Timer Picker property, to display the calendar and select the date, the focus returned to the parent control and not to the MDI window to which it belongs. **Fixed.**
- MDI windows are displayed in a larger size that were designed. **Fixed.**

#### Notes:

- a) In projects developed with earlier versions of Cosmos and compiled with this version 4.4.6, it should be noted that the MDI windows are displayed with the same size in which they were designed.
- b) NOSENDCLOSEMDICHILD environment variable. For Cosmos behavior is the same as in versions prior to 4.4.1, this variable should not be defined. To behave as the versions from 4.4.1 to 4.4.4, this variable must be defined and its value must be FALSE.

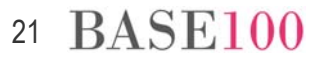